To get our calls faster to you, we have developed and enabled browser notifications on our new website, which is up and running from today (21<sup>st</sup> Jan 2017). To cut-down on the time lag, which SMS takes to reach you (most times due to network congestion issues at the telecom operator's end), request you to kindly rely on (i) email, (ii) mobile app notification and (iii) browser notification instead of SMS.

The approximate delivery times for mobile app and browser notifications is couple of seconds while for SMS and email it is in the 10 to 30 seconds range.

Kindly follow the below simple steps to update the same:

Step 1: Login with your username and password

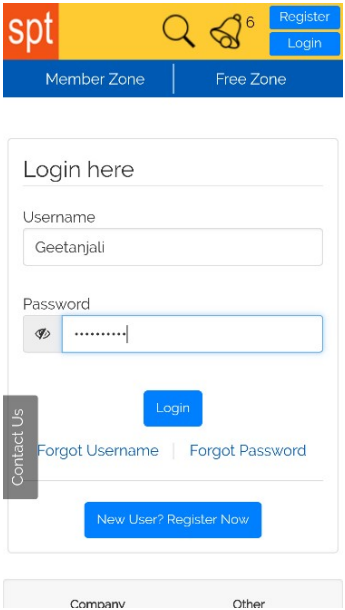

Step 2: Click on the human logo on top right corner and select 'My Alert Preferences' from the dropdown options

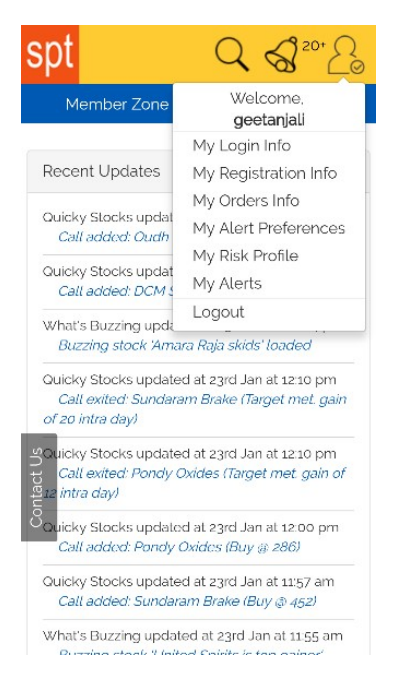

Getting Started on www.sptulsian.com

Step 3: Select Online and check all the 4 options (email, app notification, browser notification and prenotifications\*)

\*Pre-notifications is a new feature added to the site. It will send an alert (on email and mobile app and browser) some time before any member zone section like trading stock or options calls will be updated. So that you can be prepared to trade immediately when the call is given!

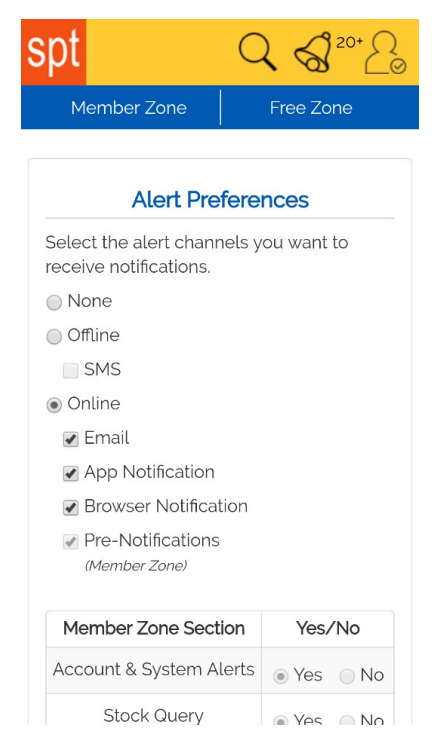

You can select for which columns you need alerts – for both Member Zone and Free Zone – and click on Update Settings.

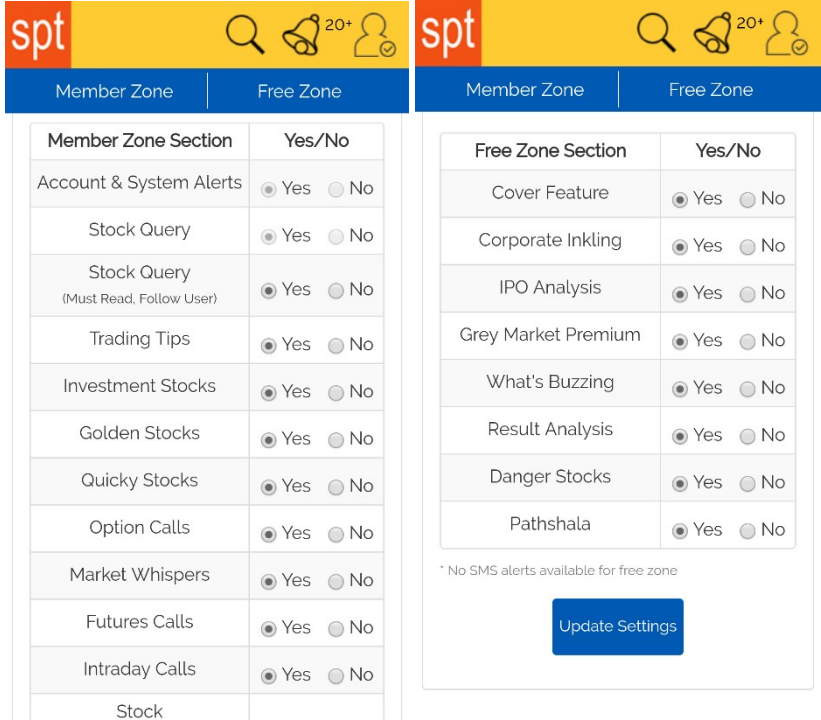

If you still wish to receive SMS, kindly select offline option (as shown below) and update settings. In this case will not get Online Alerts (including pre notifications which we highly recommend). By default we have enabled Online alerts for all (Email, Mobile, Browser and Pre Notifications) and hence Offline (SMS) is disabled by default.

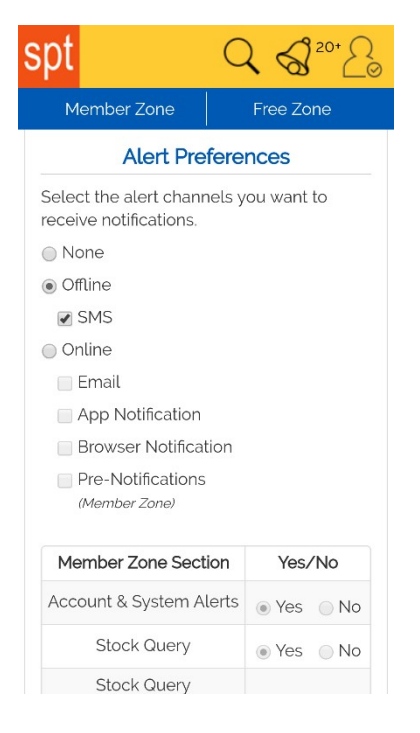